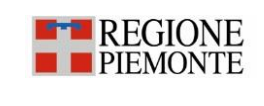

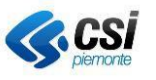

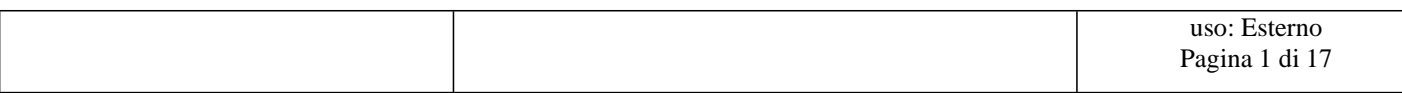

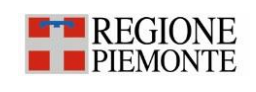

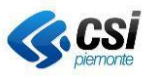

### **STATO DELLE VARIAZIONI**

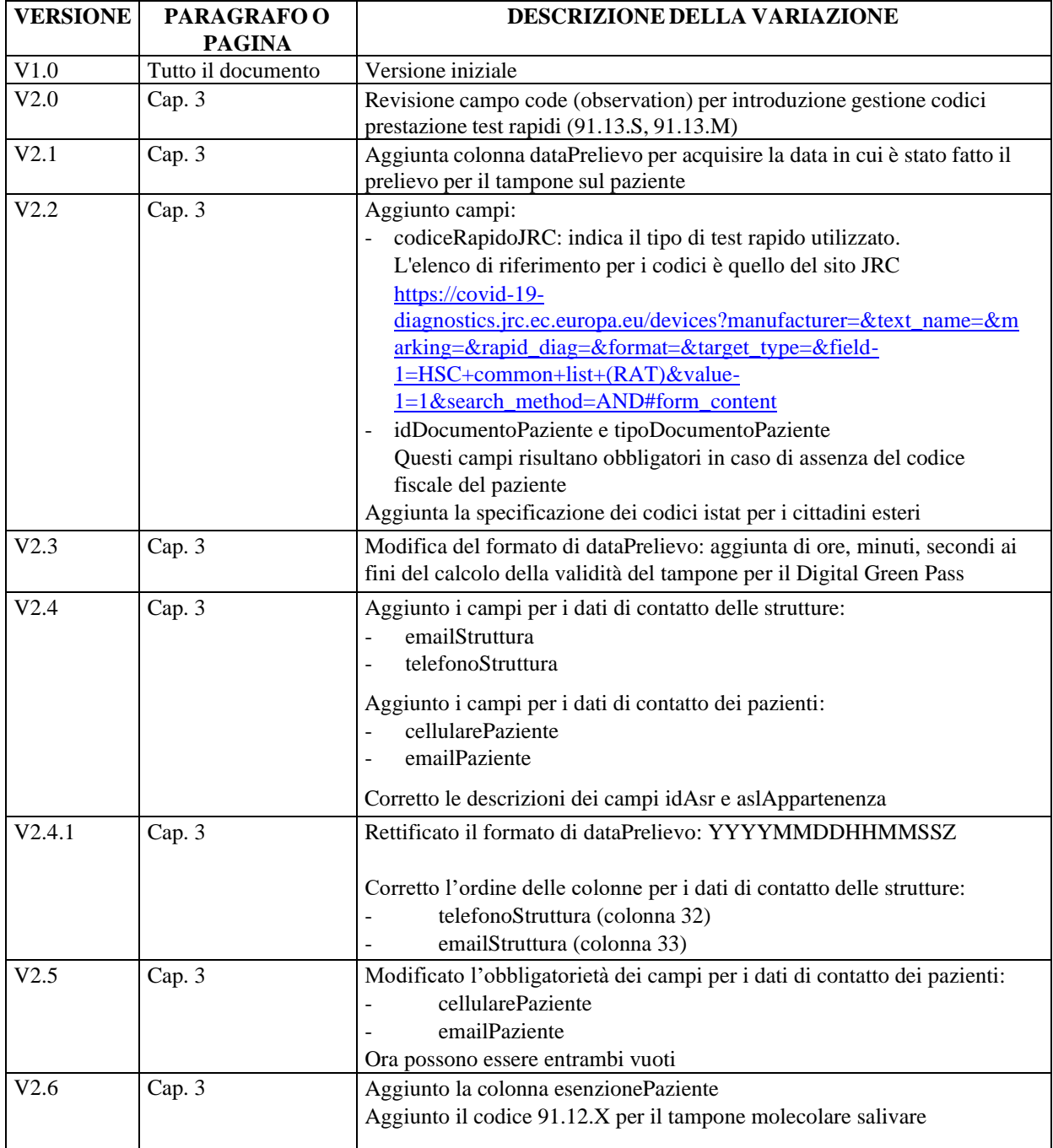

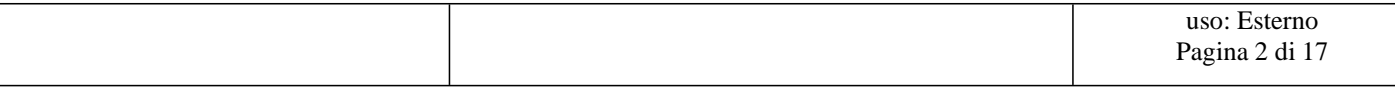

**E-B** REGIONE

## **PIATTAFORMA COVID 19 Funzionalità di caricamento massiva di Tamponi e Sierologici**

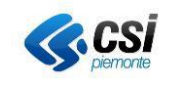

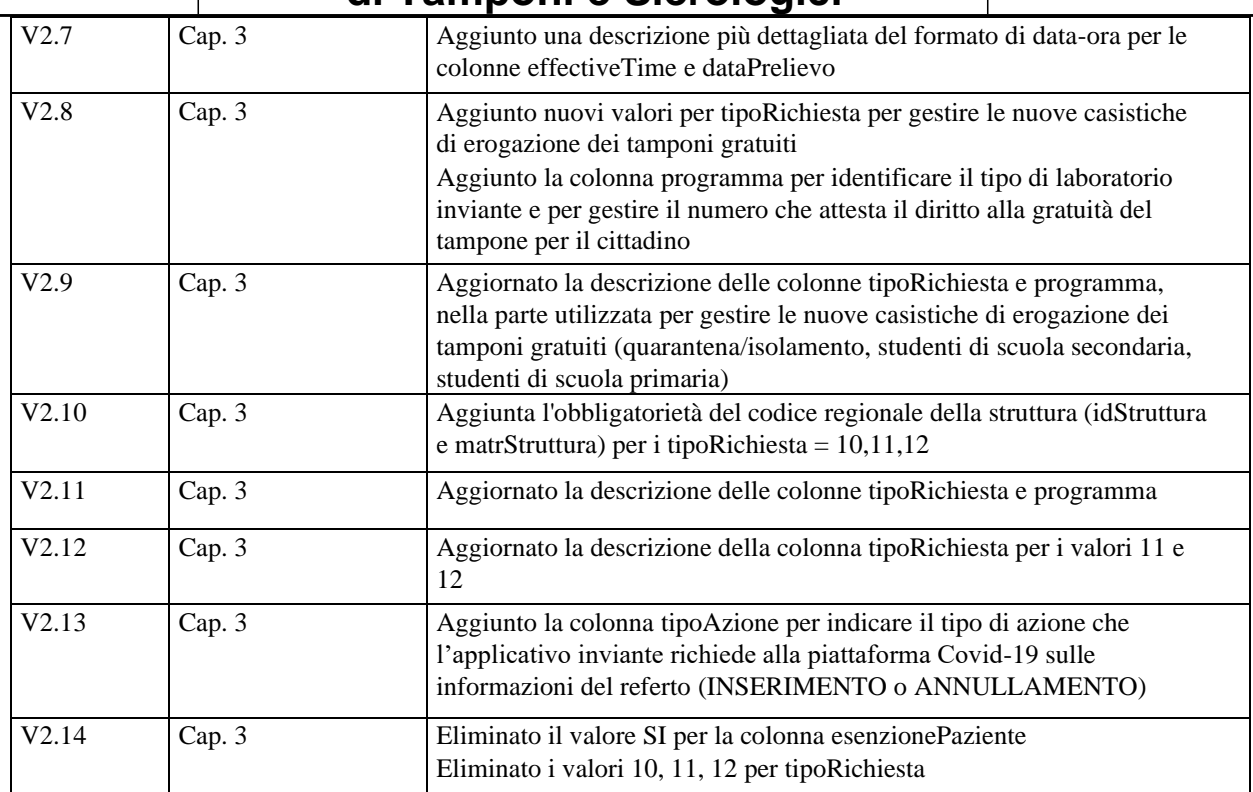

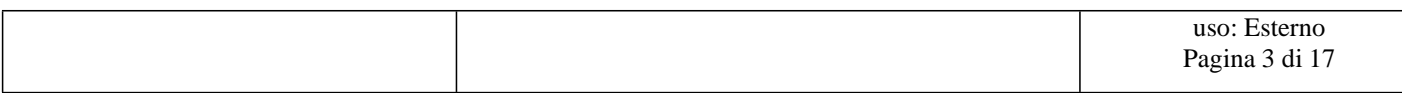

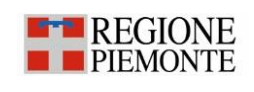

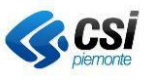

# **Indice**

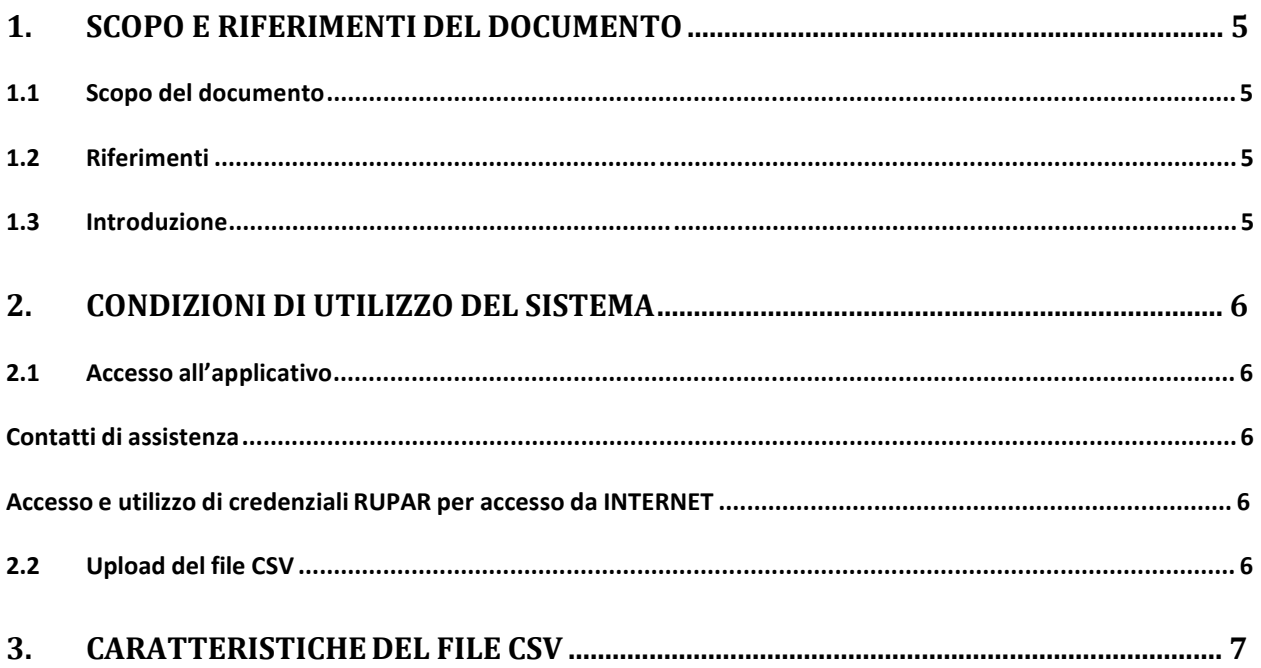

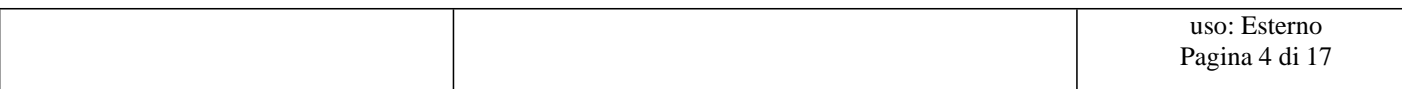

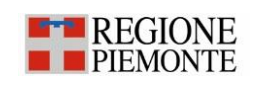

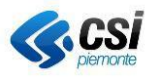

#### **1. Scopo e riferimenti del documento**

#### **1.1 Scopo del documento**

Scopo del presente documento è descrivere le Specifiche dei Requisiti di interazione tra la Piattaforma Covid-19 e i sistemi informativi dei laboratori del territorio piemontese in materia di test sierologici e test rapidi.

#### **1.2 Riferimenti**

[1] TracciatoPerTamponi\_1\_2.csv

#### **1.3 Introduzione**

La Regione Piemonte a seguito delle indicazioni previste dalla circolare ministeriale prot. 14915 del 29/4/2020 e della circolare prot. 16106 del 9/5/2020 e tenuto conto del parere espresso dal gruppo di lavoro ex DGR n. 1-1252 del 20 aprile 2020, coordinato dal Professor Ferruccio Fazio, ha utilizzato ed intende utilizzare i test sierologici ed i risultati dagli stessi ottenuti per migliorare la prevenzione della diffusione del virus SARS-COV-2 sulla base delle seguenti indicazioni.

Qualora l'esito dell'esame sierologico rilevi una positività alle IgG, l'individuo asintomatico, in linea con quanto stabilito dal DECRETO-LEGGE 10 maggio 2020, n. 30 "Misure urgenti in materia di studi epidemiologici e statistiche sul SARS-COV-2. ", sarà considerato "sospetto" di infezione COVID-19. Al fine di consentire le misure di prevenzione necessarie da parte della Sanità Pubblica, il laboratorio dovrà trasmettere il risultato del test alla Piattaforma COVID-19 delle Regione Piemonte.

La piattaforma implementa inoltre le specifiche per la gestione dei test rapidi (codici prestazione: 91.13.S, 91.13.M).

Al fine di raccogliere gli esiti dei laboratori, Regione Piemonte ha organizzato un sistema di raccolta dei dati che, in una fase transitoria, potrà avvenire con l'ausilio della web application descritta nel presente documento. A regime si assume che l'unica modalità di comunicazione degli esiti sarà quella web services.

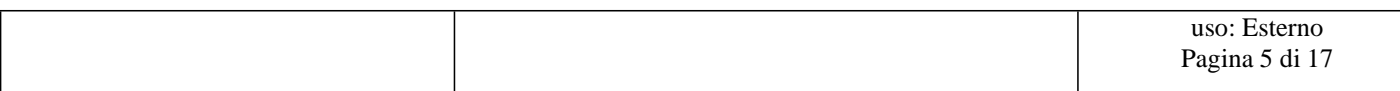

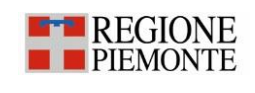

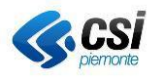

#### **2. Condizioni di utilizzo del sistema**

L'utente deve disporre di un personal computer con connessione alla rete Internet su cui è installato un browser tra i più diffusi (es: Chrome, Firefox, etc) con versione tra le più recenti.

#### **2.1 Accesso all'applicativo**

#### **Contatti di assistenza**

Per avviare le procedure di accreditamento, i laboratori interessati possono contattare il CSI-Piemonte inviando una mail alla casella: assistenza laboratori covid19@csi.it

#### **Accesso e utilizzo di credenziali RUPAR per accesso da INTERNET**

L'utente attraverso il browser si collega all'indirizzo INTERNET attraverso l'url

<https://webcovid.sdp.csi.it/gestionepazienti-api/gestionepazientiapiwebsrv/referti/upload.html>

L'utente deve essere dotato delle **credenziali Rupar Piemonte** costituite da:

- o UserName;
- o Password;
- o PIN;

Il sistema presenta la seguente pagina dove l'utente deve inserire le proprie **credenziali personali RUPAR** inclusive di **PIN** di autenticazione:

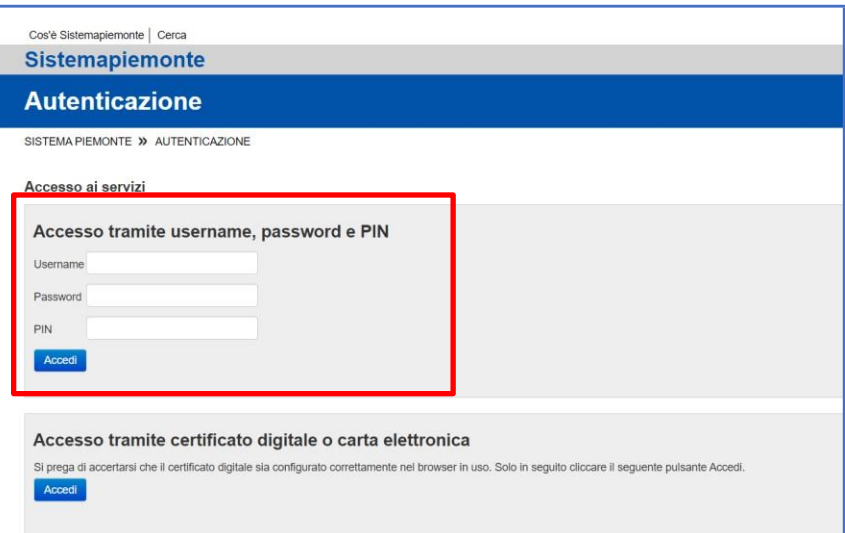

#### **2.2 Upload del file CSV**

L'upload del file avviene selezionando l'apposita funzionalità. Il file deve possedere le caratteristiche descritte nel seguente capitolo.

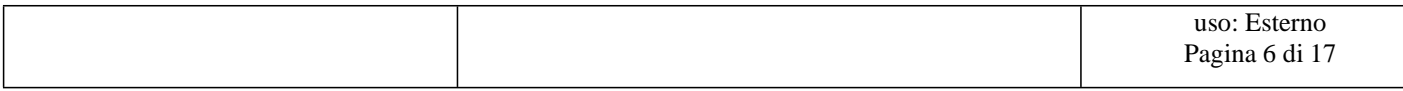

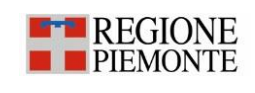

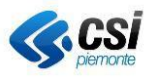

## **3. Caratteristiche del file CSV**

Il file CSV (vedi template [1]) deve avere come carattere separatore il carattere punto e virgola ";" e deve contenere esattamente 31 colonne nell'ordine riportato nel template [1]. Le caratteristiche dei campi sono qui di seguito descritte:

## INVIANTE

#### descrStruttura

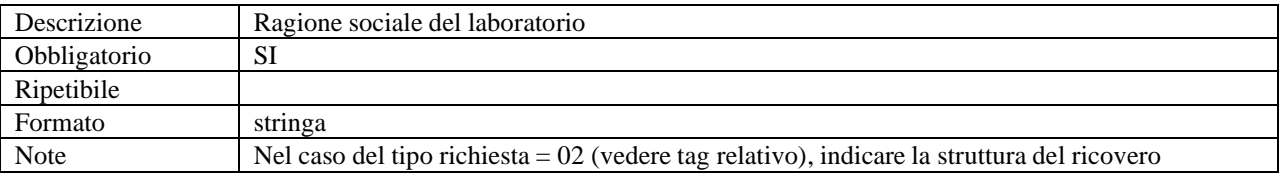

#### idStruttura

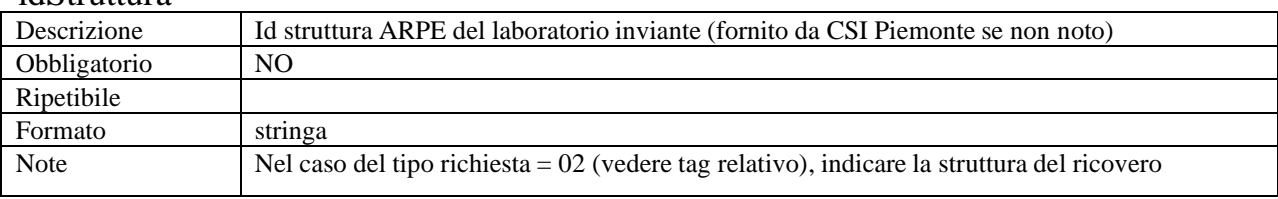

#### matrStruttura

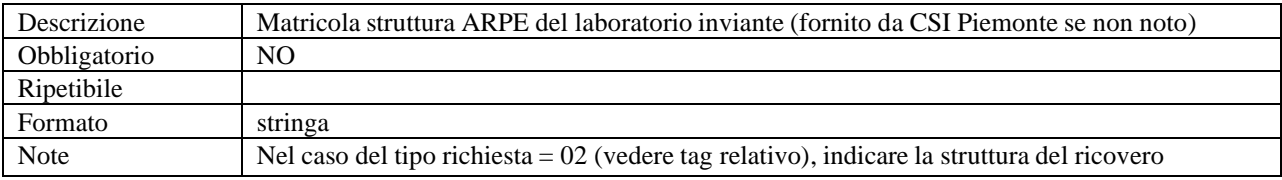

#### idAsr

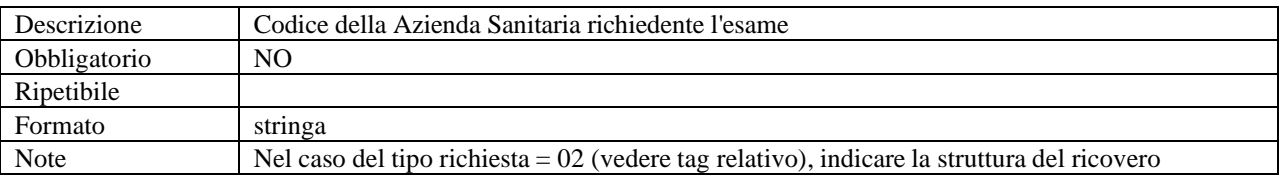

#### aslAppartenenza

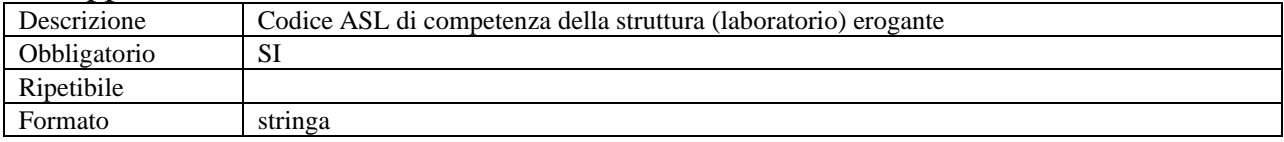

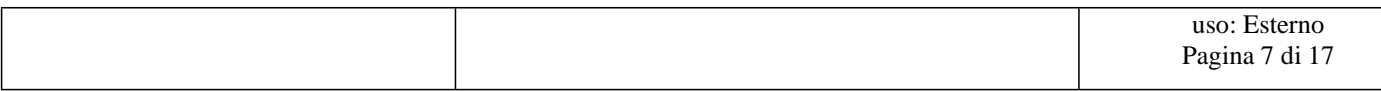

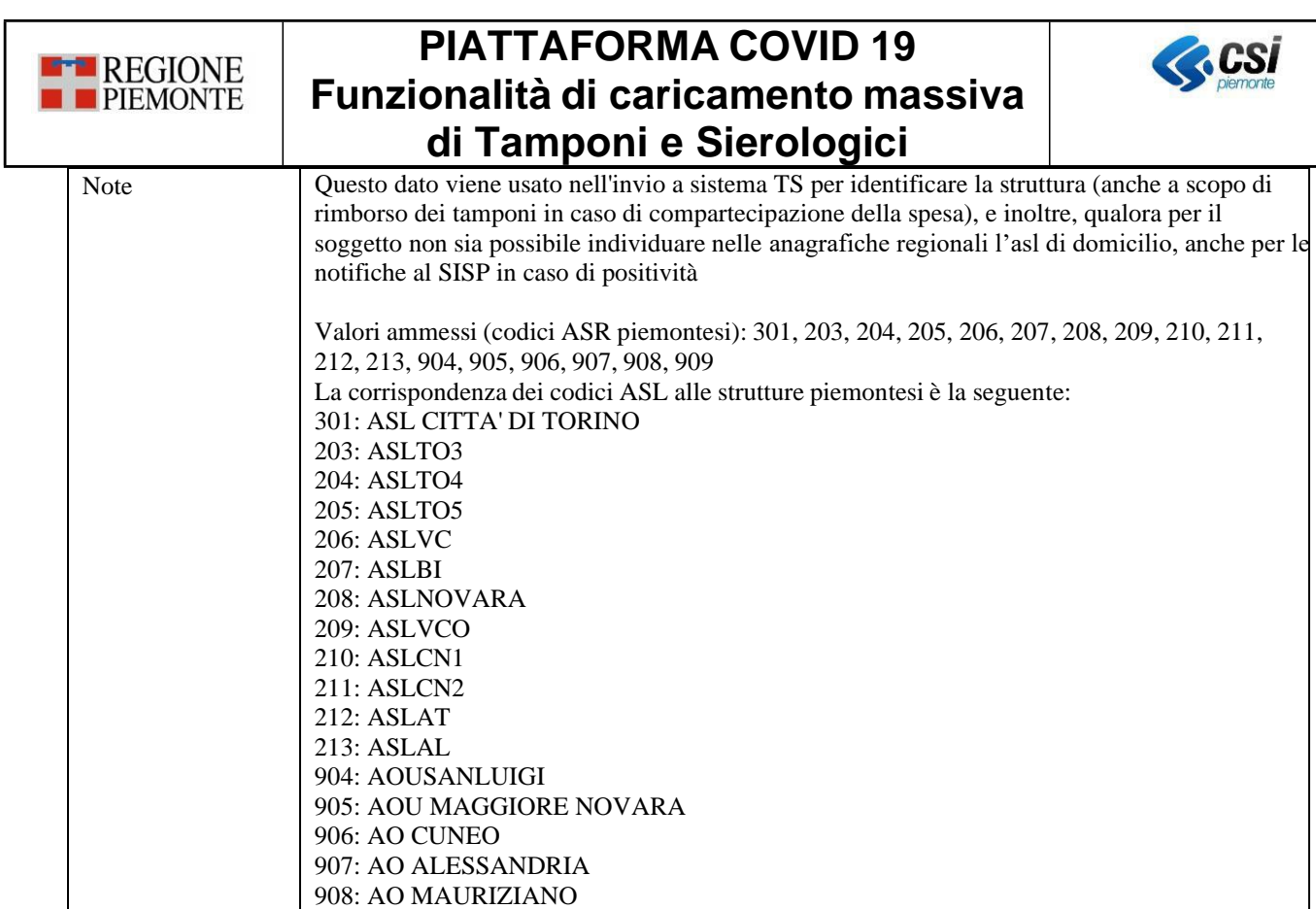

909: CITTA' DELLA SALUTE

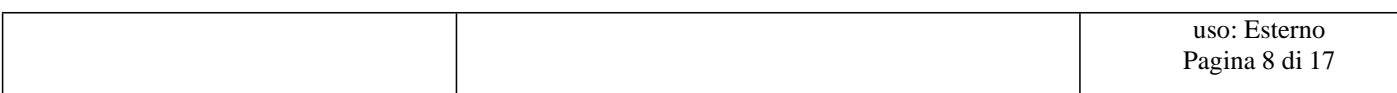

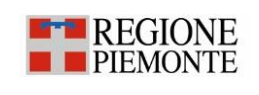

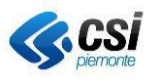

## tipoRichiesta

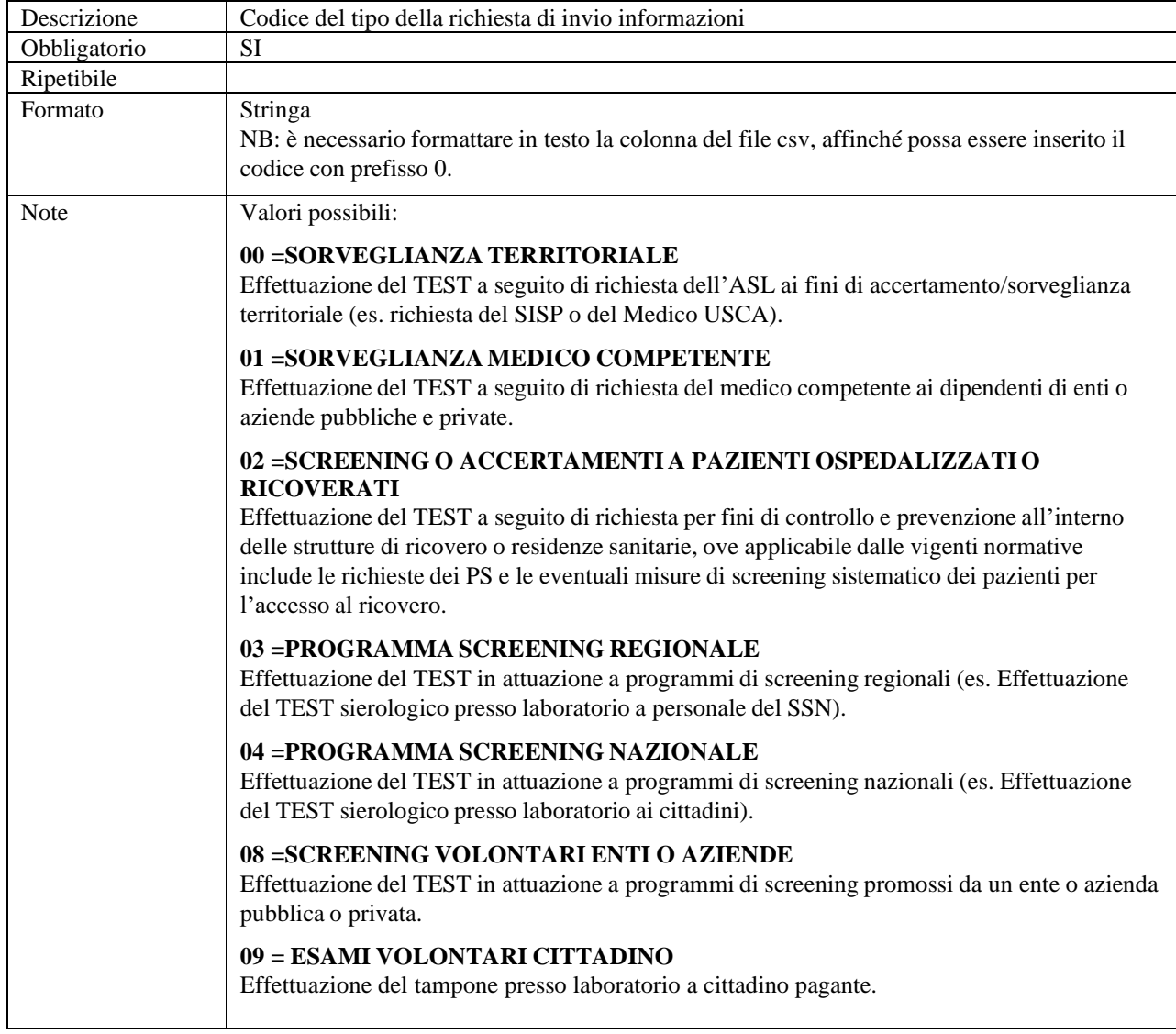

### LegalAuthenticator (documento)

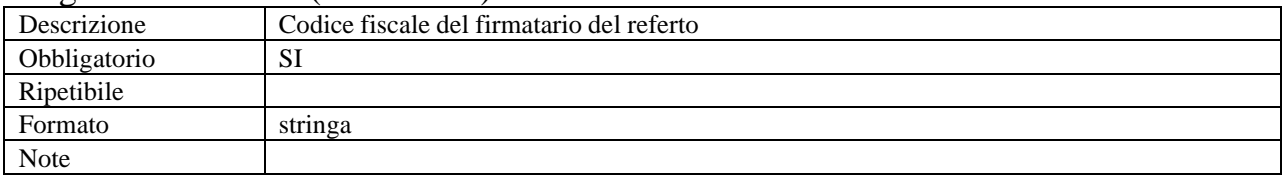

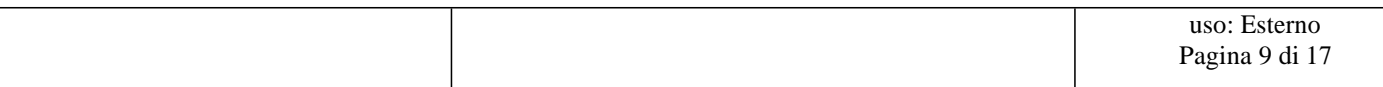

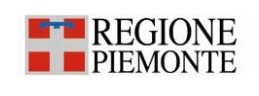

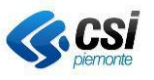

## PAZIENTE

## idAura (paziente)

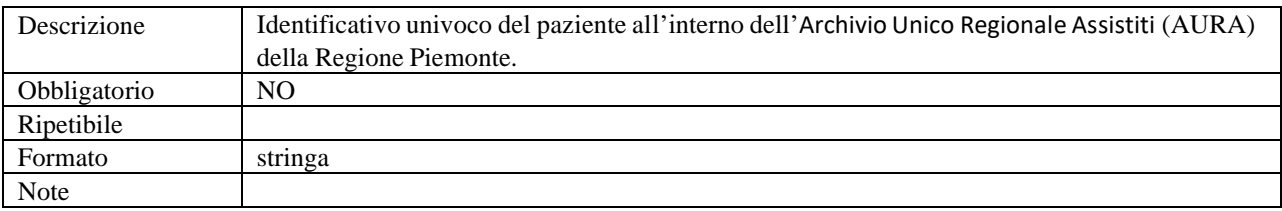

## CodFisc (paziente)

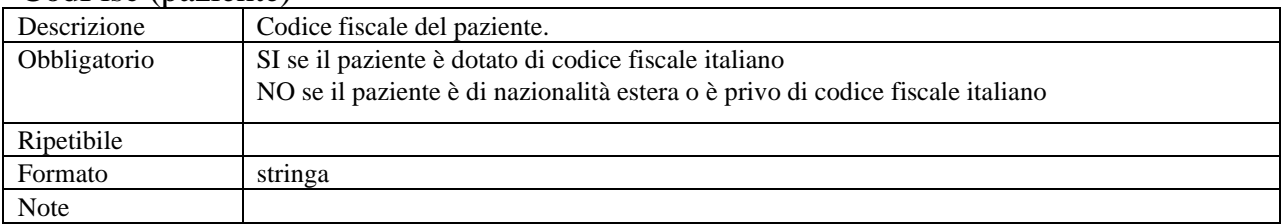

## cognome (paziente)

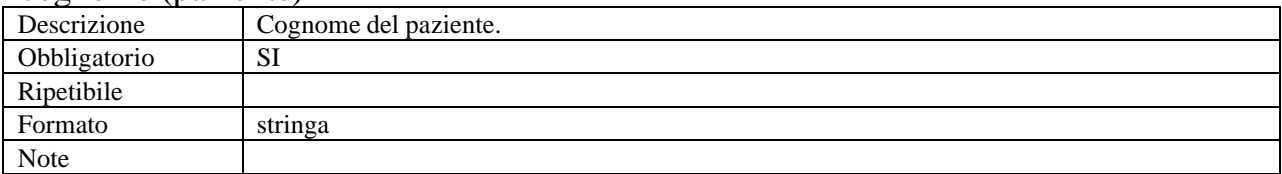

#### nome (paziente)

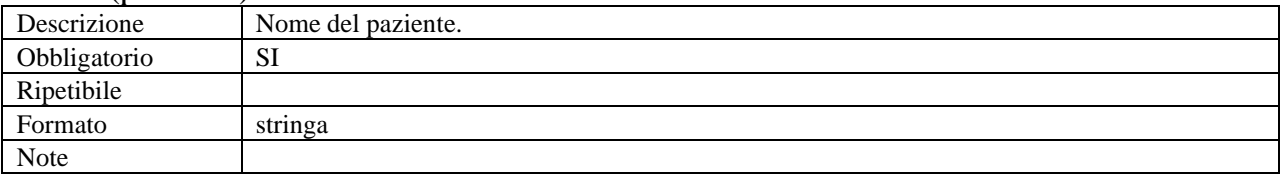

## sesso (paziente)

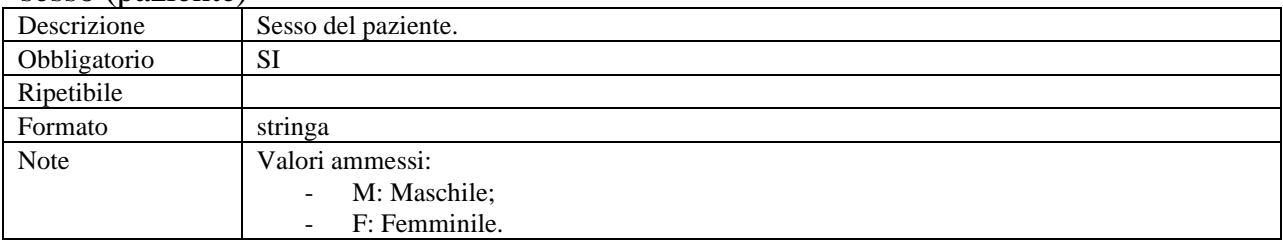

## dataDiNascita (paziente)

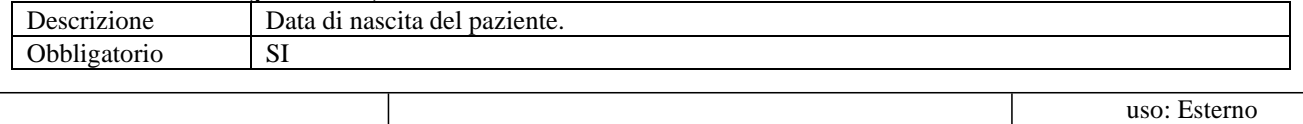

Pagina 10 di 17

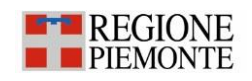

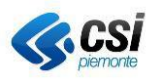

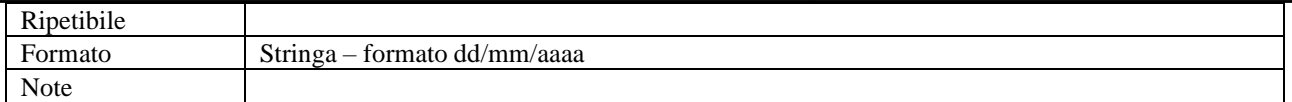

## comuneDiNascita (paziente)

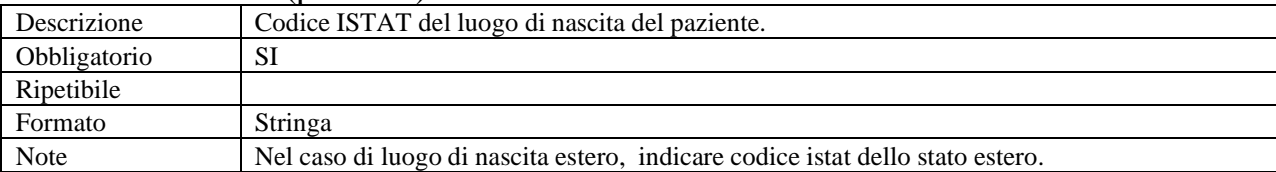

#### Residenza (paziente)

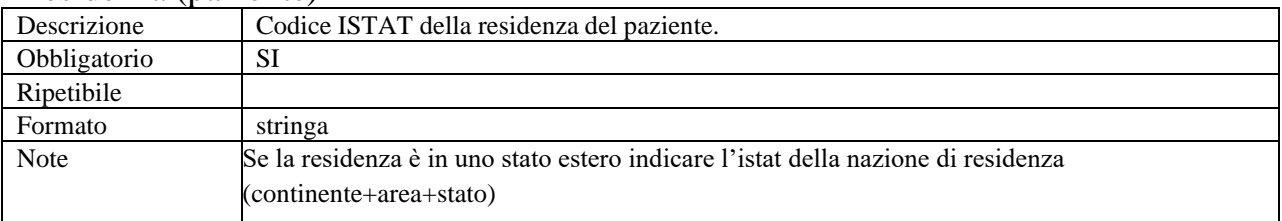

#### IndirizzoResidenza (paziente)

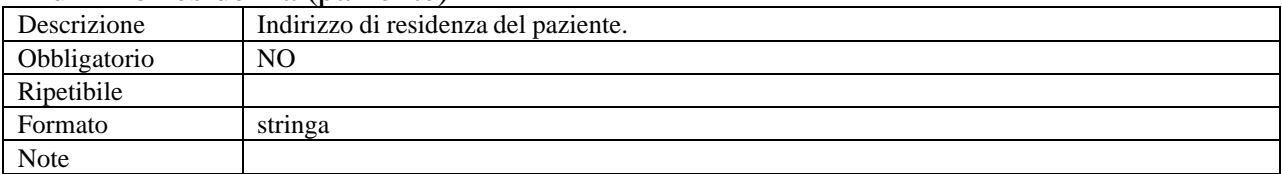

## Domicilio (paziente)

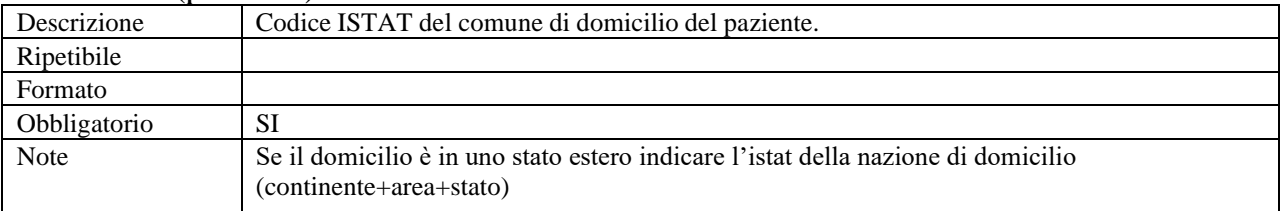

#### IndirizzoDomicilio (paziente)

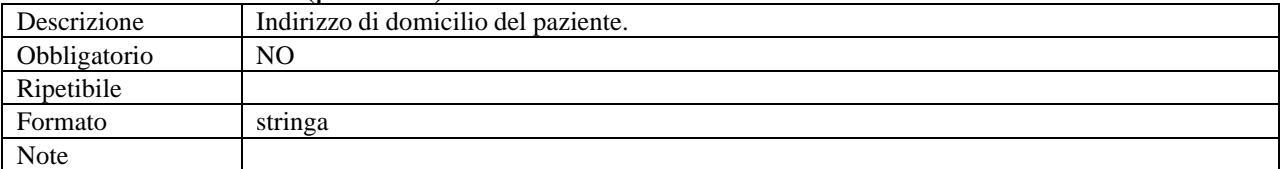

### idDocumento (documento)

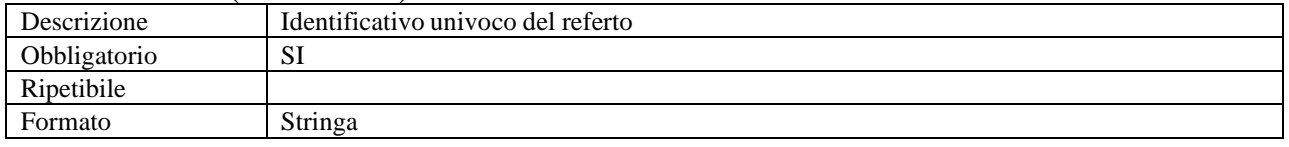

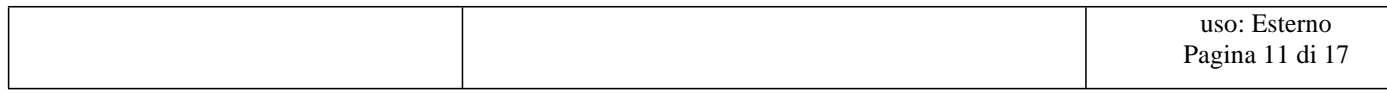

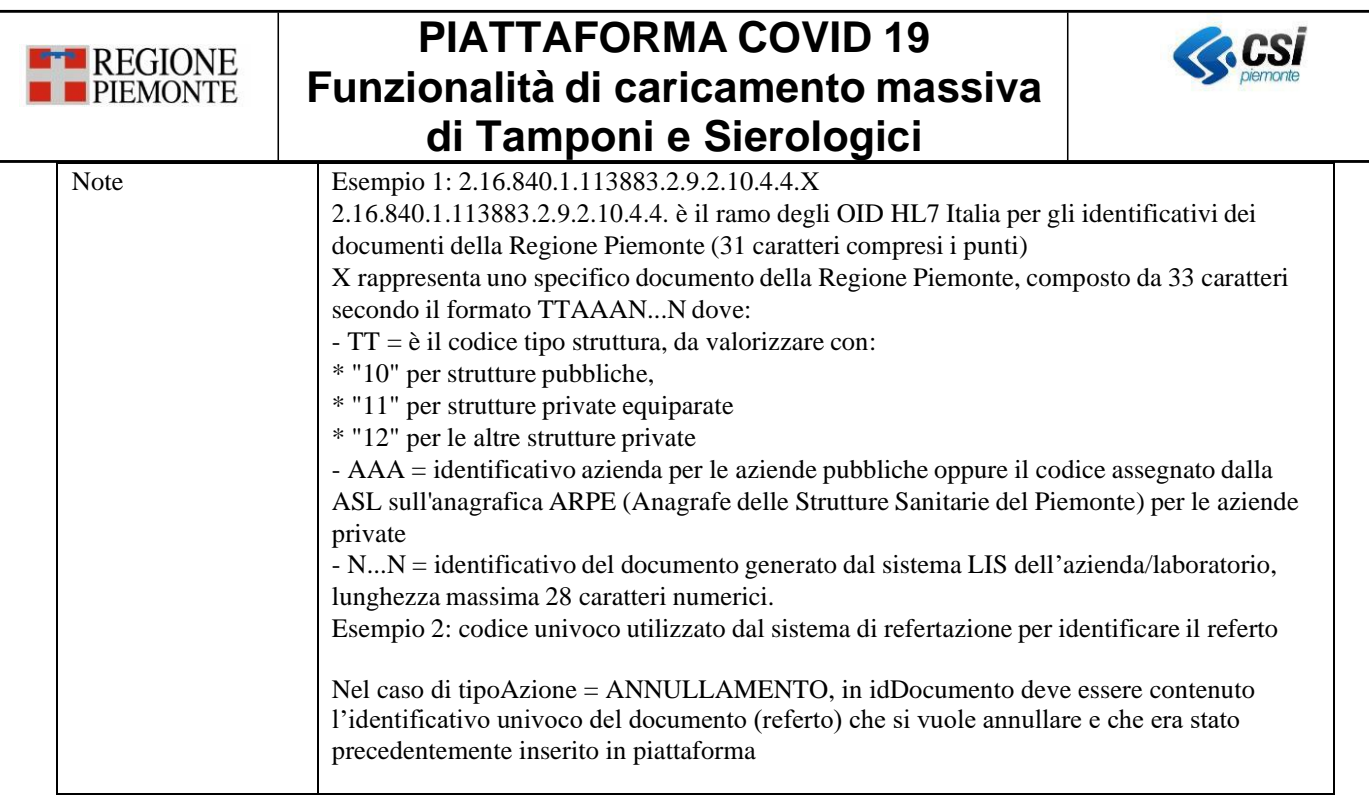

## OBSERVATION

## Code

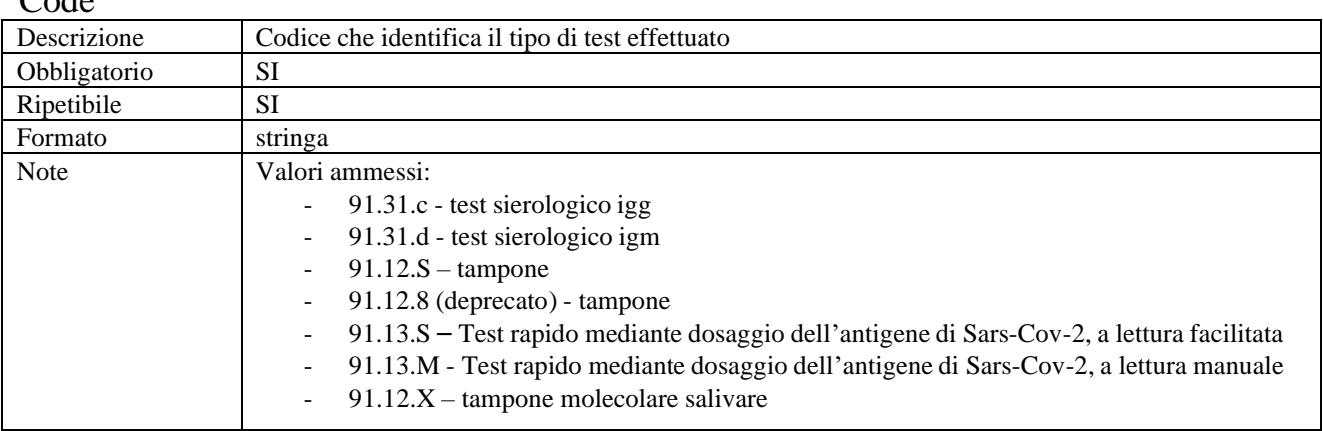

## displayName

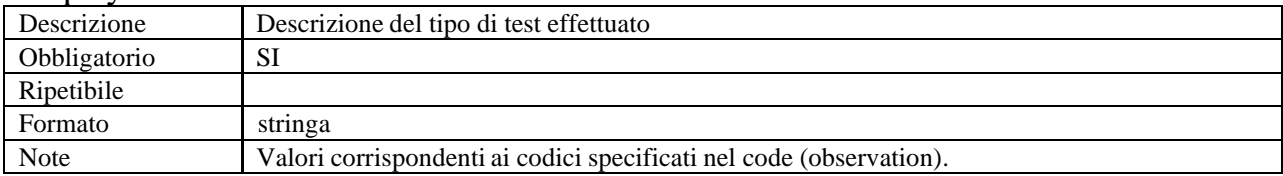

## effectiveTime

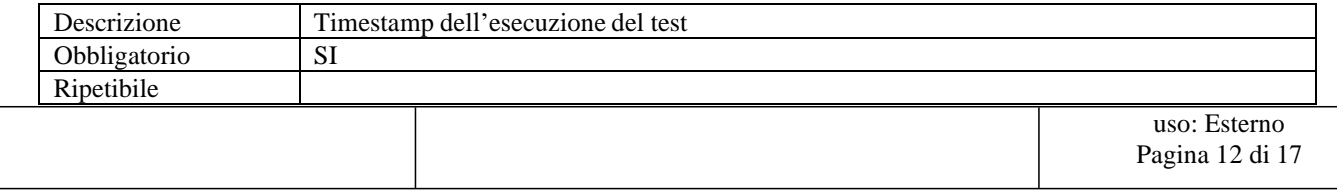

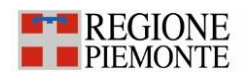

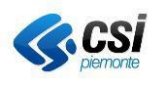

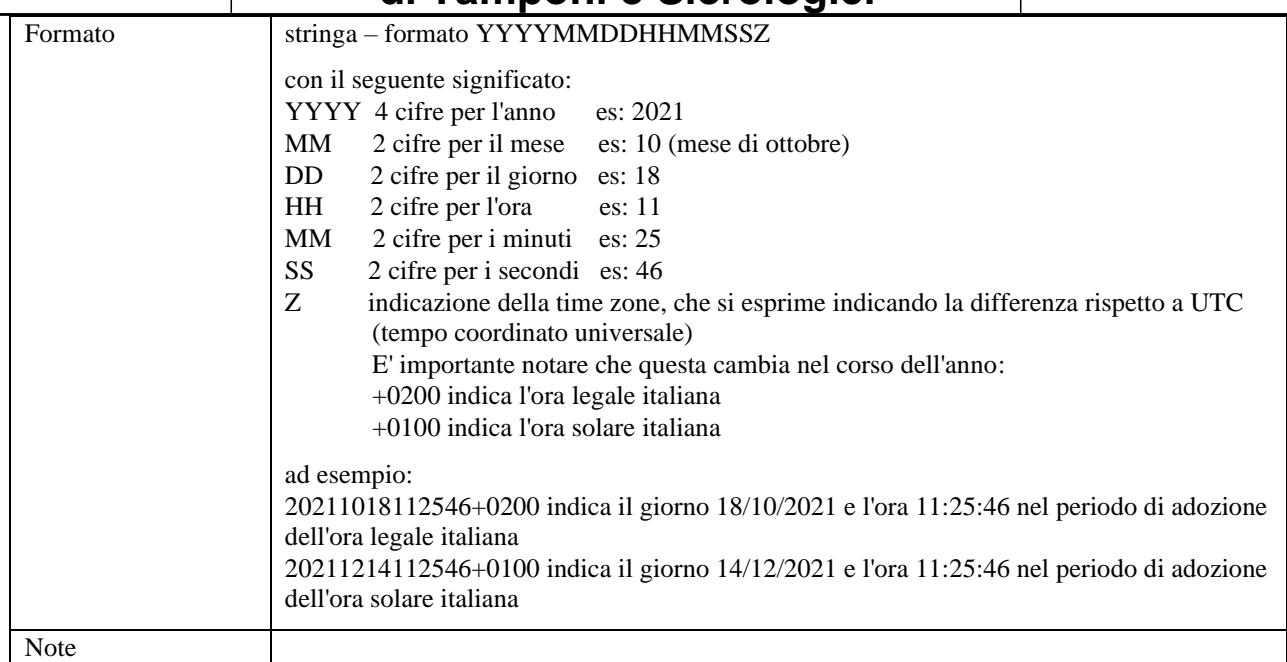

## EsitoCode

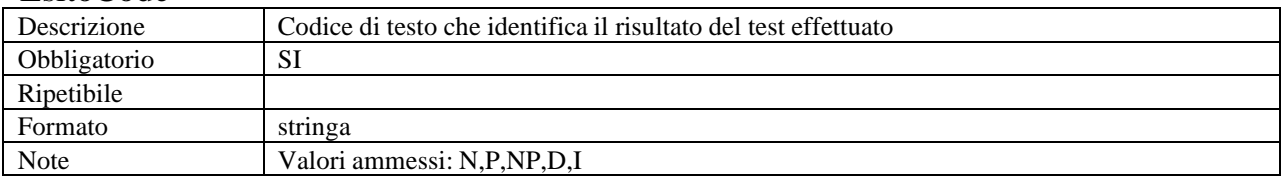

## EsitoDesc

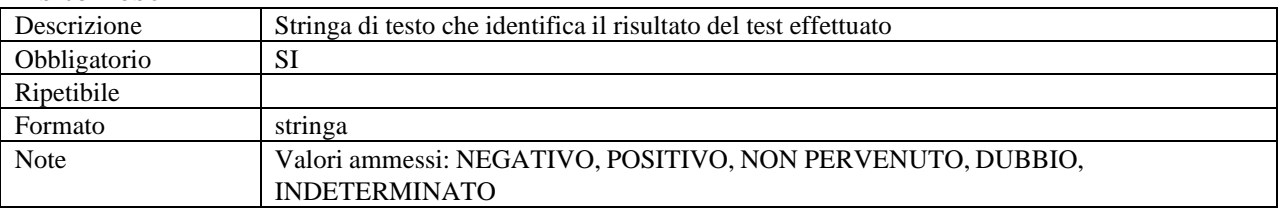

Unit

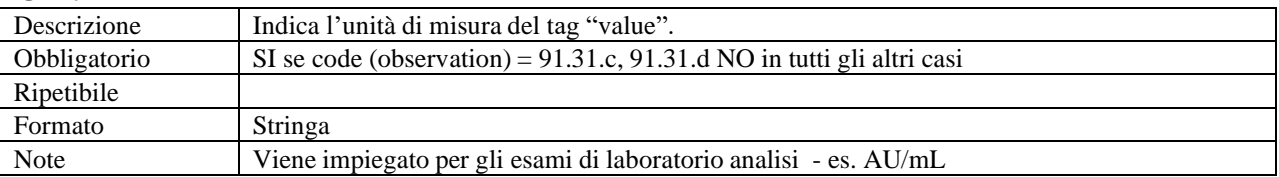

## Value

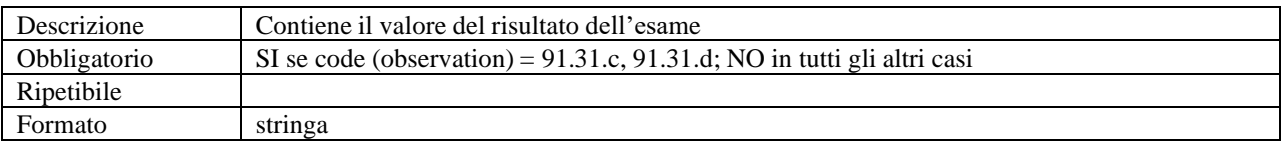

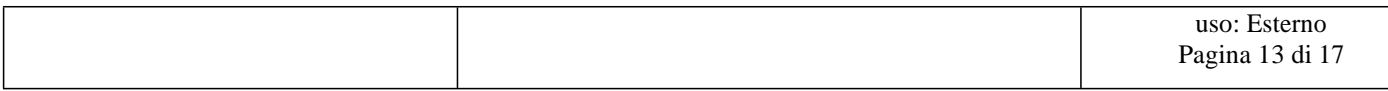

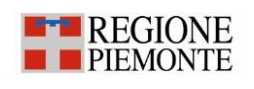

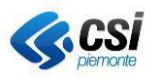

Note Es. 3.8

#### ReferenceRange

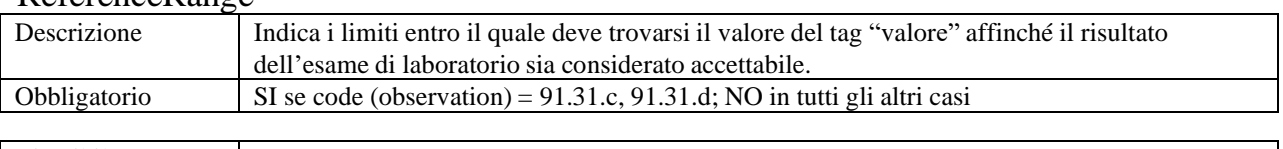

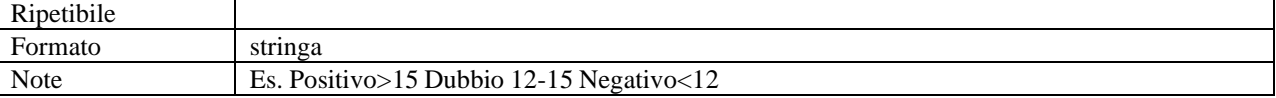

### dataPrelievo

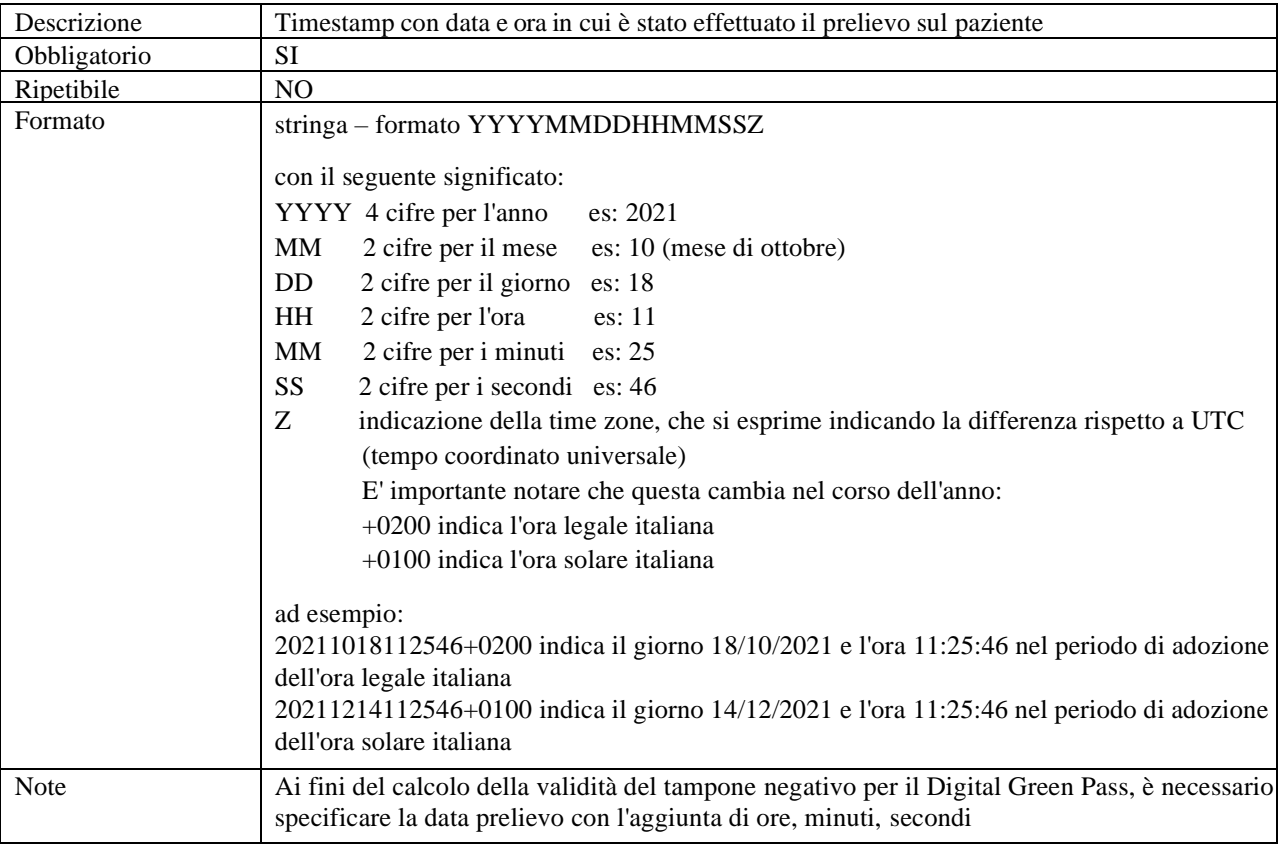

## codiceRapidoJRC

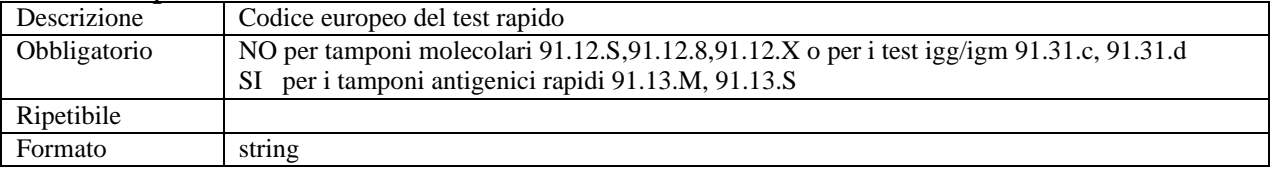

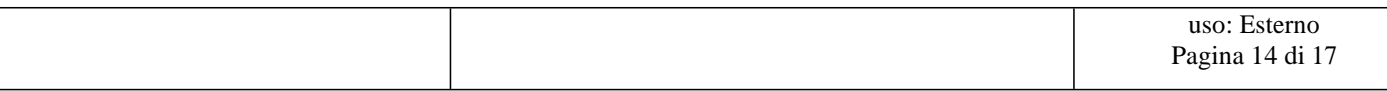

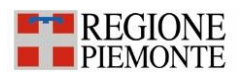

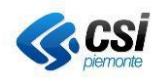

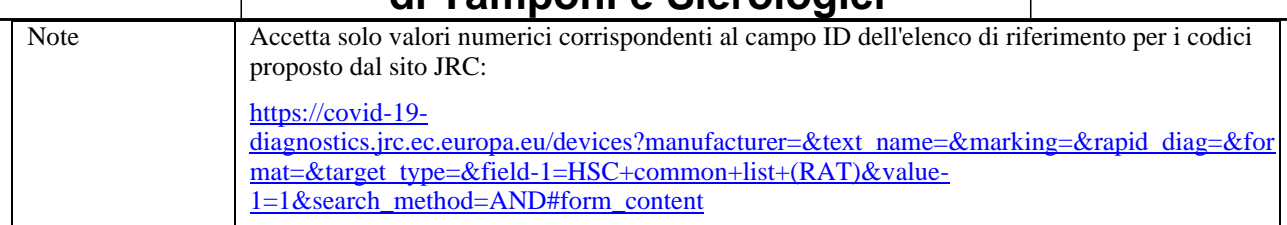

### idDocumentoPaziente

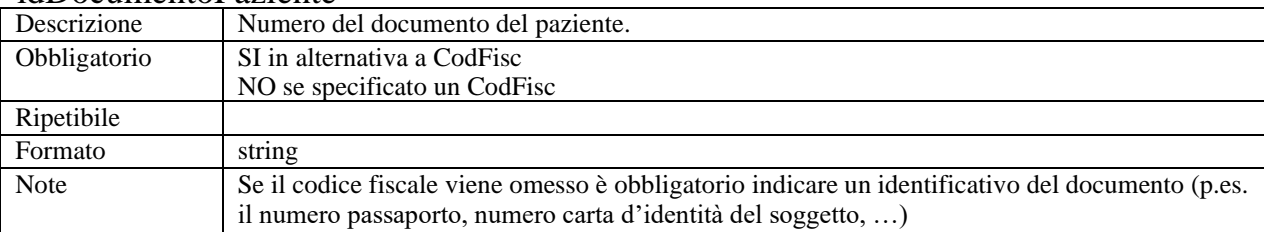

#### tipoDocumentoPaziente

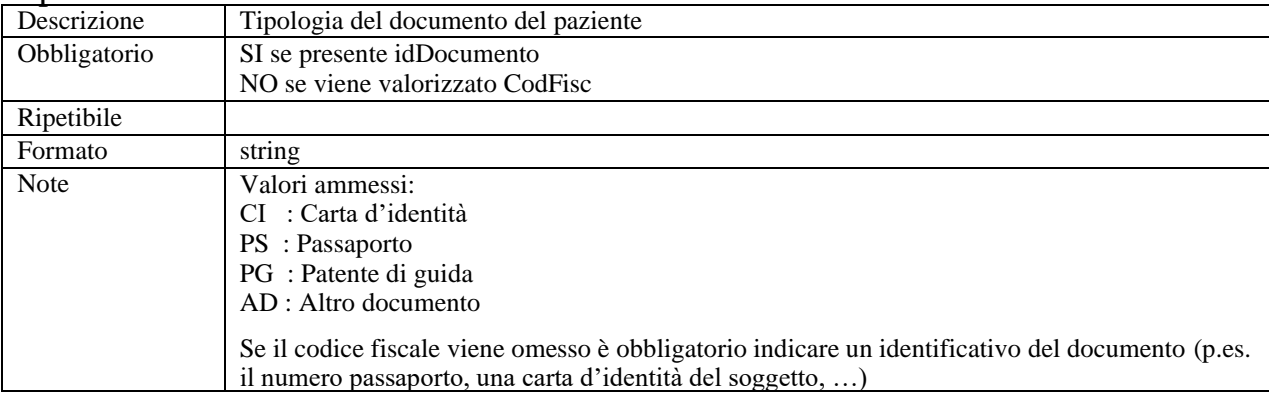

### telefonoStruttura

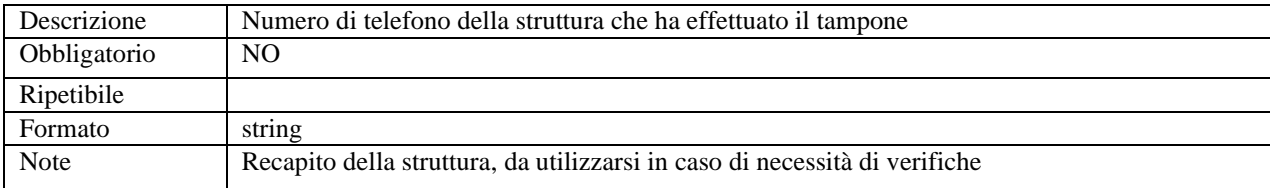

#### emailStruttura

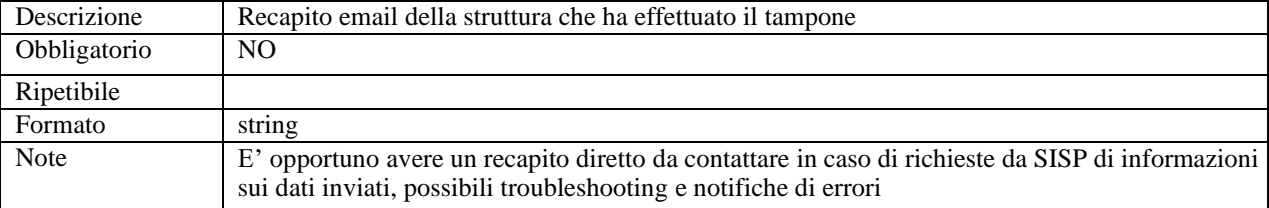

#### cellularePaziente

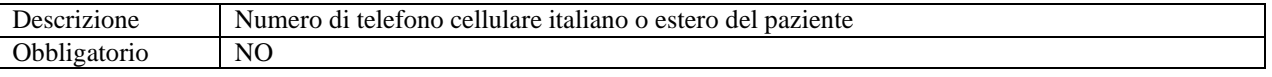

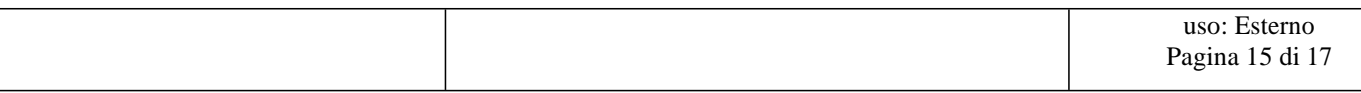

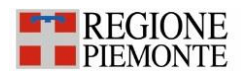

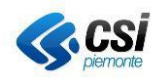

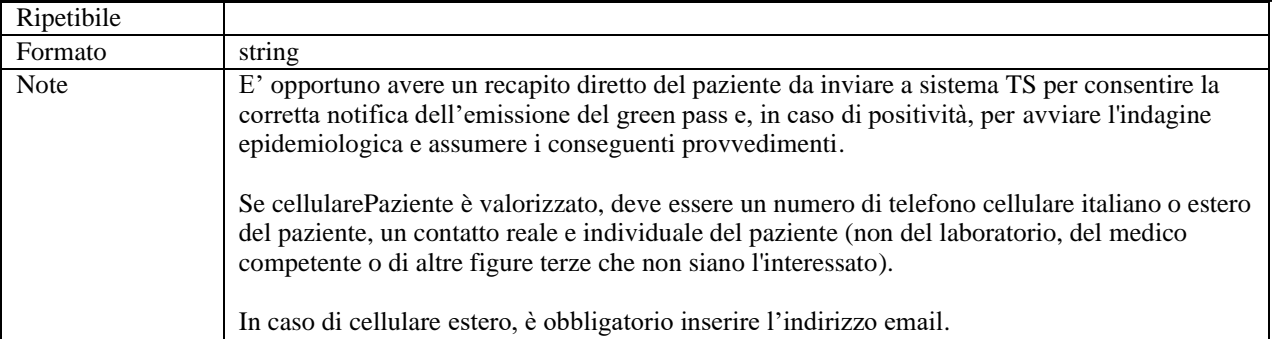

#### emailPaziente

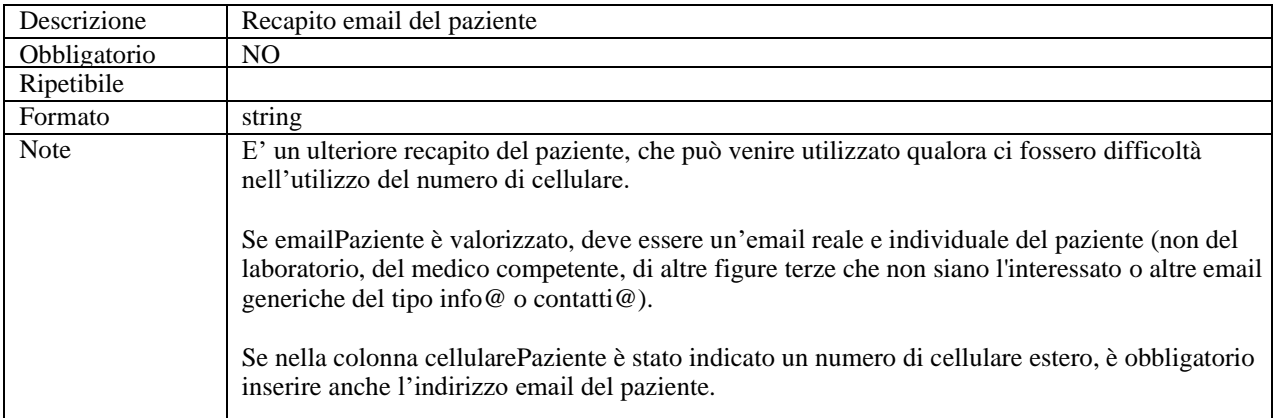

## esenzionePaziente

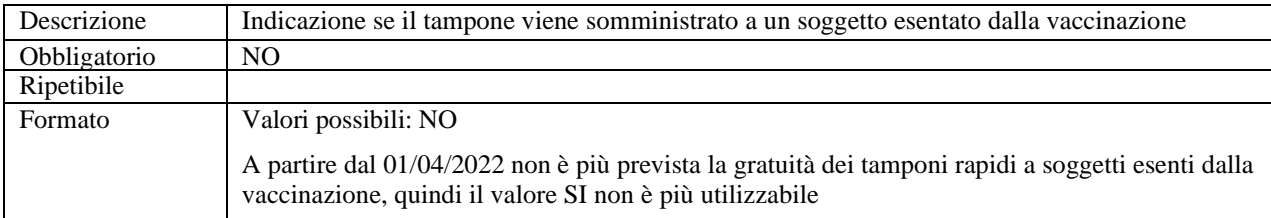

#### programma

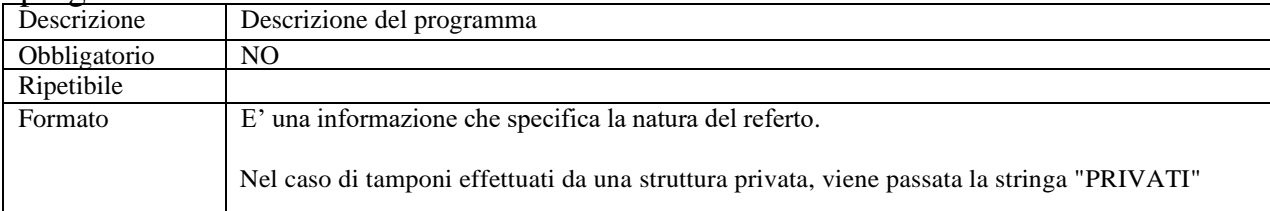

## tipoAzione

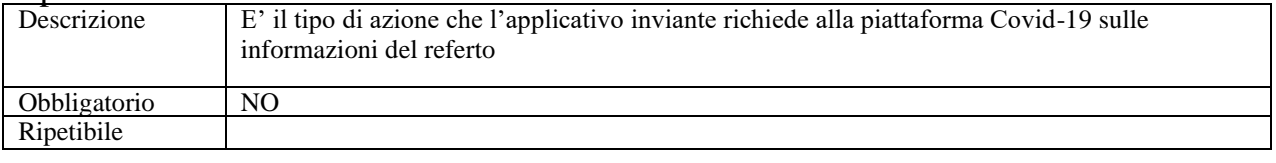

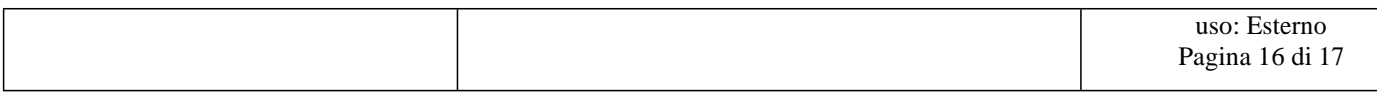

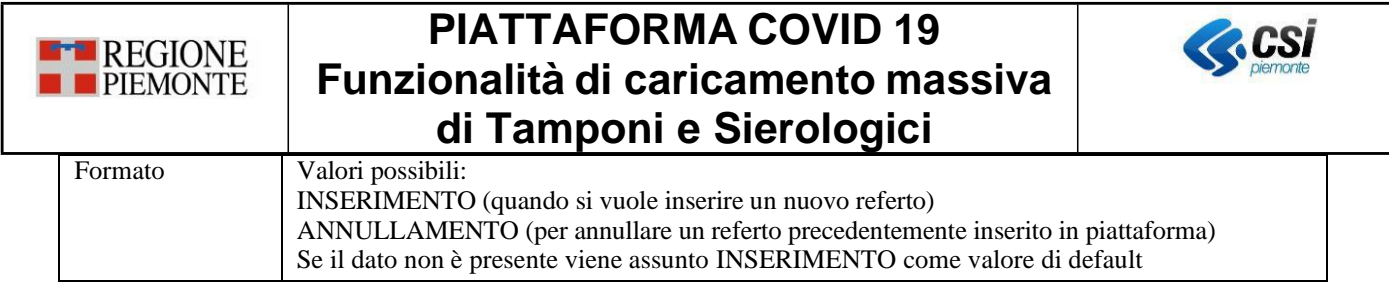

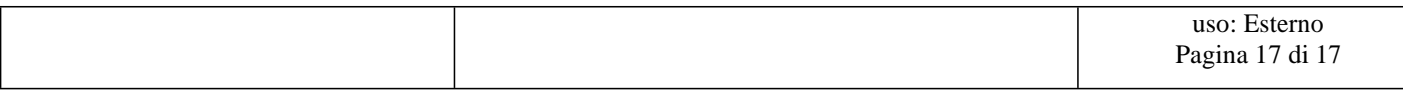